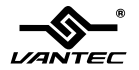

# NexStar®HARD DRIVE DOCK

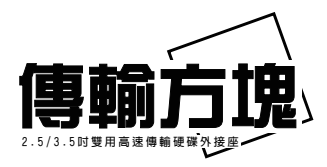

User's Manual / 使用手 冊

Model:NST-D100FBSU

www.vantec.com.tw

#### SATA to eSATA/USB2.0/FireWire

All Registered Trademarks B**elonwinToad<sup>,</sup> from PVww.Somanuals.com. All Manuals Search Amd<sup>,</sup> DoWnPload: Technology Inc. All Rights Reserved.** 

## **NexStar®HARD DRIVE DOCK**

#### ■ Content

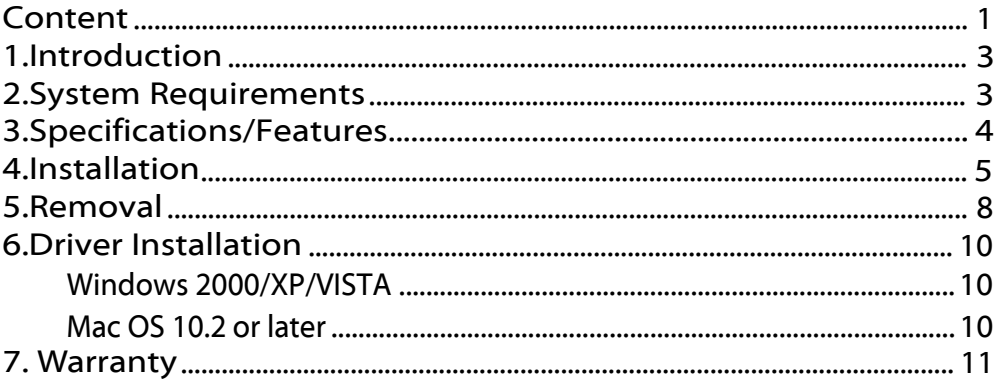

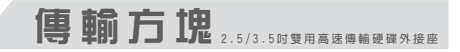

■ 目錄

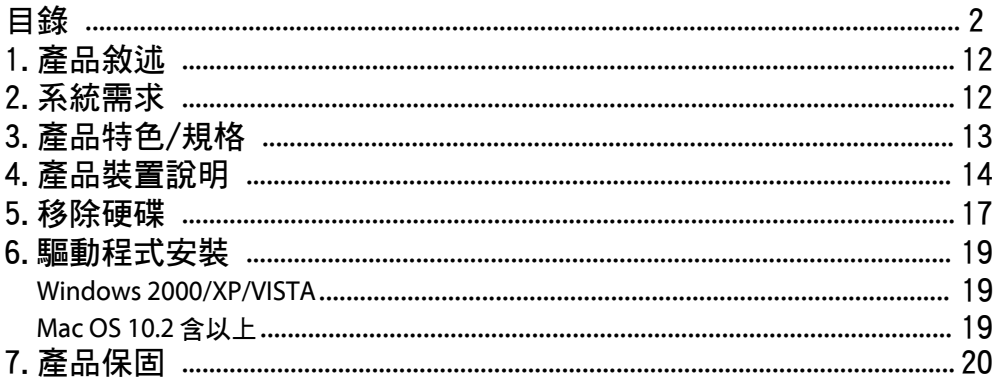

## NexStar<sup>\*</sup>HARD DRIVE DOCK

#### 1.Introduct 1.Introduction

The Vantec NexStar® Hard Drive Dock is a complete and easy way to add or swap hard drives to your computer. It gives you the flexibility of connecting any SATA I/II hard drive to your computer via USB 2.0 / FireWire / eSATA connection without opening up your computer case or installing into an enclosure. Simply just insert any 2.5" or 3.5" SATA I/II hard drive into the NexStar® Hard Drive Dock and you are ready to transfer, copy, or backup files. Quick and easy, the Vantec NexStar® Hard Drive Dock is the perfect solution to access your hard drive in seconds.

#### 2. System Requirements

- Microsoft Windows 2000/XP/Vista or Mac OS 10.2 & greater.
- USB port, internal SATA port, eSATA port, FireWire 400(1394a) port, or FireWire 800 (1394b) port .
- For USB 2.0 speeds, the system must support USB 2.0 specifications .
- For SATA speeds, the system must support SATA specifications.
- For FireWire 800(1394b) speeds, the system must support 1394b specifications.
- For FireWire 400(1394a) speeds, the system must support 1394a specifications.

## NexStar®HARD DRIVE DOCK

### 3.Specifications/Features

#### Features:

- Install and Access Your Hard Drive in Seconds
- Simple to Use Design; No Need to Add Enclosure or Open Case
- Eject Button for Easy Removal of Hard Drive
- Supports 2.5"/3.5" SATA I/II Hard Drive Up to 2.0 TB\*
- Add Storage to Any System with USB, eSATA, or FireWire SATA to eSATA Bracket
- Plug & Play; No Drivers or Software Required
- Attractive Blue LED Power & HDD Activity Light
- Transfer Rates Up to 480Mbps w/USB 2.0 (12Mbps w/USB1.1)
- Transfer Rates Up to 3Gbps w/eSATA
- Transfer Rates Up to 400Mbps w/FireWire 400 (1394a)
- Transfer Rates Up to 800Mbps w/FireWire 800 (1394b)

\*For the most updated Storage capacity, please check our website: www.vantecusa.com

### Package Includes:

- NexStar® Hard Drive Dock
- USB Cable
- eSATA Cable
- $1394b$  Cable
- 1394b to 1394a Converter Cable
- 
- **Power Adapter**
- **Power Cable**
- User's Manual

### Specifications:<br>Device Support : SATA I/II Hard Drive

- - -
- Device Size : 2.5" or 3.5"<br>■ Internal Interface : SATA<br>■ External Interface : USB 2.0,eSATA & FireWire
	- $800/400$ <br>Blastic
- 
- 
- Material : Plastic<br>■ Dimension : 136 x 83 x 87mm<br>■ HDD Capacity : Up to 2TB\*<br>■ Power Supply : Dual 5V/12V 2A
	-
- 

### NexStar®HARD DRIVE DOCK

#### 4.Installation

- 1. Connect the power adapter to the NexStar® Hard Drive Dock.
- 2. Connect either the USB, eSATA or FireWire Cable to the NexStar® Hard Drive Dock and attach the other end to your computer.

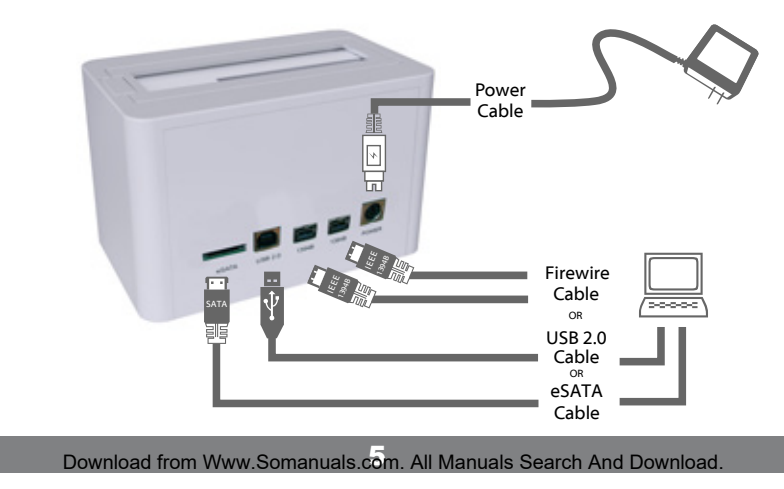

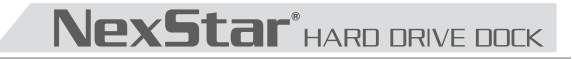

3. Insert 2.5" or 3.5" SATA HDD into the slot.

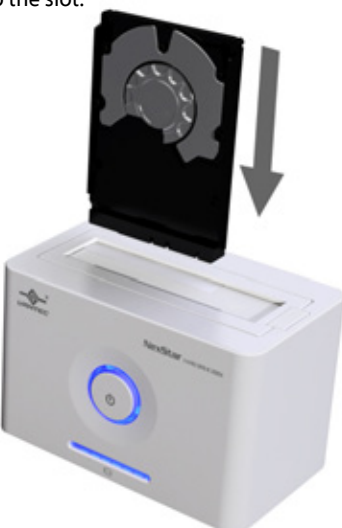

### **NexStar**<sup>\*</sup> HARD DRIVE DOCK

3-1. When the eject button is upright, the NexStar Hard Drive Dock is ready for use.

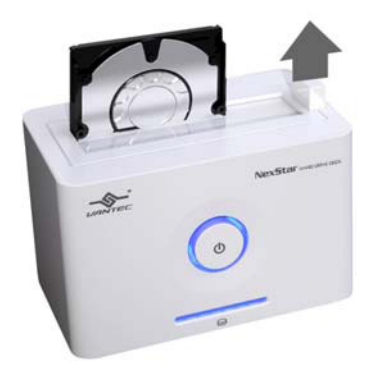

### **NexStar®** HARD DRIVE DOCK

#### 5.Removal

#### Warning, please push power button & turn off unit before removing the hard drive!

1. Remove the HDD safely from your computer system.<br>2. Push down the button to eject the HDD.<br>**(Stabilize the HDD with your hand).** 

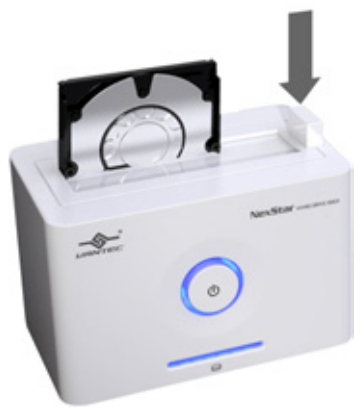

### **NexStar**<sup>\*</sup> HARD DRIVE DOCK

3. Remove the HDD from the Hard Drive Dock.

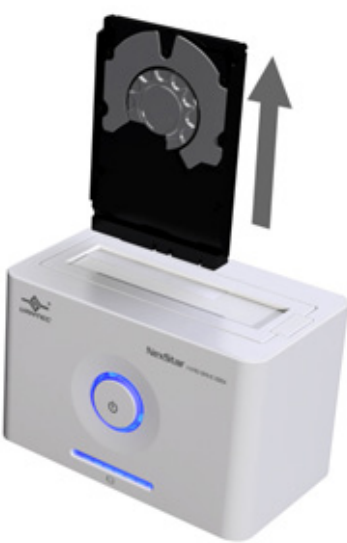

### NexStar<sup>\*</sup>HARD DRIVE DOCK

#### 6.Driver Installation

#### Windows 2000/XP/VISTA

No drivers are necessary when using Windows 2000/ XP/VISTA. If the hard drive does not appear under My Computer, be sure to partition your hard drive.

#### Mac OS 10. 2 or later

No drivers are necessary when using Mac OS 10.2 above. If the hard drive does not appear on the desktop, be sure to partition your hard drive.

### NexStar<sup>\*</sup>HARD DRIVE DOCK

#### 7. Warranty

The NexStar<sup>®</sup> Hard Drive Dock comes with a 1 year limited warranty (90 day parts). If your unit become defective within that time frame, please go to **http:// www.vantec.com.tw** for information on how to receive warranty exchange or repair. Cosmetic defects and missing parts are not covered under this warranty. Please check the contents of the unit to make sure you received all parts.Also,check for any cosmetic flaws. If any parts are missing or if there are cosmetic defects, Please contact the retailer from which you purchased the unit immediately and ask for a replacement.

#### **Vantec Technology Inc.**

tel: 886-2-8792-3987 fax: 886-2-8972-0373 *website: www.vantec.com.tw* Address:2F, No 588 Tanmei St. Neihu Chiu, Taipei

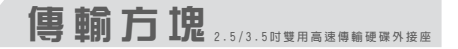

1.產品敘 述

凡達克科技為滿足外接式儲存週邊裝置使用的市場需求,正式推出「傳輸方塊-2.5/3.5吋雙用硬碟外接座」。人性化 的科技考量,減除繁瑣的硬碟安裝程序動作,資料傳輸及檔案交互備份快速又便利。

「 傳輸方塊-2.5/3.5吋雙用硬碟外接座 」透過USB,eSATA,IEEE1394a或最新IEEE1394b介面傳輸,提供更靈活地連結 外接裝置到您的雷腦,無論是2.5吋或3.5吋SATA裝置均可適用,不需繁瑣的安裝,直接將硬碟插入槽中即可使用,且 支援隨插即用熱插拔。產品內附電源供應器,便利供應裝置所需的獨立電源,讓您免除對於電源供應的疑慮,同時滿 足您求新求變與精進講究的功能使用需求。凡達克科技傳輸方塊絕對是您資料儲存的最佳工具。

#### 2 . 系統需 求

- Microsoft Windows 2000/XP/Vista 或 Mac OS 10.2 含以上
- 硬體配備支援 USB,SATA 及 IEEE 1394a 及 IEEE 1394b 介面
- USB2.0傳輸速度,須配合硬體系統支援
- SATA傳輸速度,須配合硬體系統支援
- FireWire 400 (IEEE 1394a)傳輸速度,需配合硬體系統支援
- FireWire 800 (IEEE 1394b)傳輸速度,需配合硬體系統支援

傳輸方 塊 **<sup>2</sup> . 5 / 3 . 5 吋 雙 用 高 速 傳 輸 硬 碟 外 接 座**

#### 3.產 品 特色/規 格

#### 產品特色: 產品規格:

- 簡易插拔安裝設計,不需使用工具拆裝硬碟,迅速好用。
- 貼心退出鍵設計,輕易移除硬碟裝置不費力。
- 诱渦USB/eSATA/IFFF1394a/IFFF1394b介面,可輕易連接儲存設備至 任何電腦存取資料。
- 藍光LED硬碟讀取/電源指示燈,可有效監控硬碟讀取動作。
- 適用於市面上所有2.5/3.5吋SATA硬碟(支援SATA2向下相容SATA1硬碟)。
- USB傳輸介面符合USB 2.0標準規格,最高支援480Mbps傳輸速度。
- eSATA傳輸介面,最高支援3Gb/s傳輸速度。
- IEEE1394a傳輸介面,最高支援400Mbps傳輸速度。
- IEEE1394b傳輸介面,最高支援800Mbps傳輸速度。
- 經典時尚白色烤漆,極簡風格更勝別家。
- 隨插即用,支援熱插拔。

\* 硬碟最新支援容量,請上凡達克科技網站www.vantec.com.tw查詢

- 產品型號 : NST-D100FBSU
- 支援硬碟規格:SATA I/II 硬碟
- 硬碟裝置規格:2.5吋/3.5吋
- 內部連接介面:SATA
- 外部連接介面:USB 2.0,eSATA & FireWire 800/400
- 外觀材質 :Plastic
- ■本體尺寸 :136 x 83 x 87mm
	- 硬碟支援 :Up to 2TB \*
- 電源供應 :Dual 5V/12V 2A

#### 包裝內附:

- **傳輸方塊-2.5/3.5吋雙用高速傳輸硬碟外接座**
- **1394b to 1394a轉接線**
- **USB傳輸線**

**SATA to eSATA擋板**

- **eSATA傳輸線**
- **1394b傳輸線**
- **專用變壓器**
	- **電源線**
	- **使用說明書**

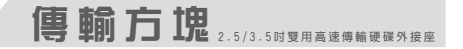

4.產 品 裝置說 明

- **步驟 1. 如使用eSATA介面,請先連接SATA to eSATA介面擋板到電腦內部之SATA埠。(請先確認主機板硬體支援SATA介面) 如使用USB介面,先確定USB1.1/USB2.0裝置是否已經安裝驅動程式,確保USB1.1/USB2.0裝置能正常運作。 如使用IEEE1394介面,先確定IEEE1394裝置是否已經安裝驅動程式,確保IEEE1394裝置能正常運作。**
- **步驟 2. 將eSATA/USB或IEEE1394傳輸線,連接到傳輸方塊的eSATA/USB或IEEE1394連接埠。**
- **步驟 3. 將eSATA/USB或IEEE1394傳輸線,連接到您電腦的eSATA/USB或IEEE1394連接埠。**
- **步驟 4. 將電源線連接到傳輸方塊的電源連接埠,並將電源開關打開,傳輸方塊即可以開始使用**

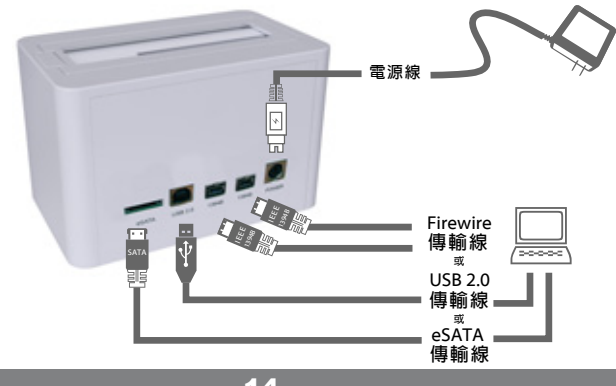

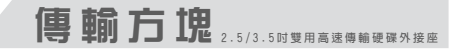

**步驟 5. 將2.5吋或3.5吋SATA硬碟插入傳輸方塊插槽內。**

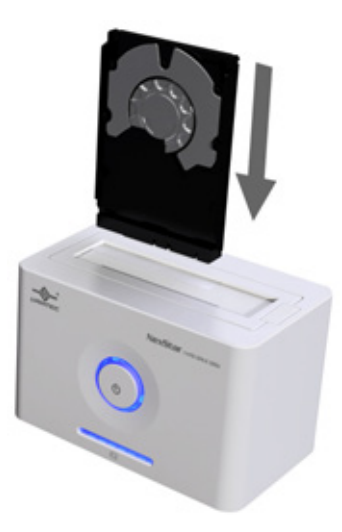

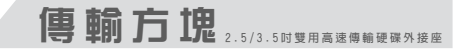

**步**驟 7. 當退出鈕向上彈起,代表硬碟已正確安裝,即可開始傳輸及使用您的資料。

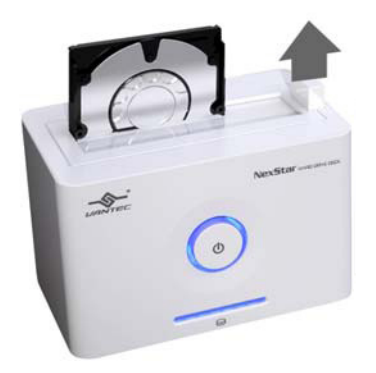

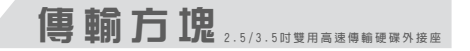

5 . 移除硬 碟

**步驟 1. 滑鼠雙擊在工具列的綠色小箭頭,然後選擇您想要移除的設備。**

**步驟 2. 關閉傳輸方塊電源並按下退出鍵移除硬碟。**

 **(按下退出鍵時請輕扶硬碟)**

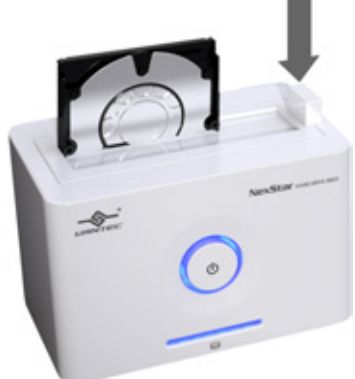

**[注意]當系統正在對硬碟執行資料拷貝或應用程序調用硬碟資料時,**

 **程序未執行完畢或結束時,請勿將硬碟拔除,中途拔除硬碟將會導致檔案遺失或損壞。**

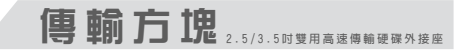

**步驟 3. 安全地從傳輸方塊中移除硬碟。**

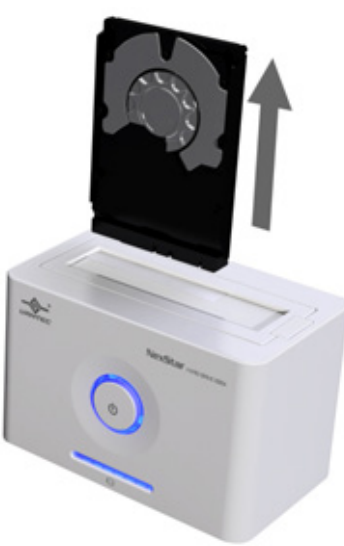

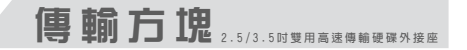

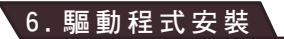

#### Windows 2000/XP/VISTA

- 步驟 1. 當你第一次連接外接式硬碟外接座時,系統會顯示找到「USB2.0 STORAGE ADAPTER],並日自動安裝「USB  **MASSSTORAGE DEVICE]驅動程式,不需再額外安裝其他驅動程式。**
- **步驟 2. 當系統安裝完成後,進入[我的電腦],就可以看到新安裝的外接式硬碟。**

#### Mac OS 10. 2 or later

**MAC OS 10.2以上作業系統中的[MASS STORAGE SUPPORT]直接支援本外接式硬碟外接座,不需額外安裝驅動程式即可使 用。**

傳輸方 塊 **<sup>2</sup> . 5 / 3 . 5 吋 雙 用 高 速 傳 輸 硬 碟 外 接 座**

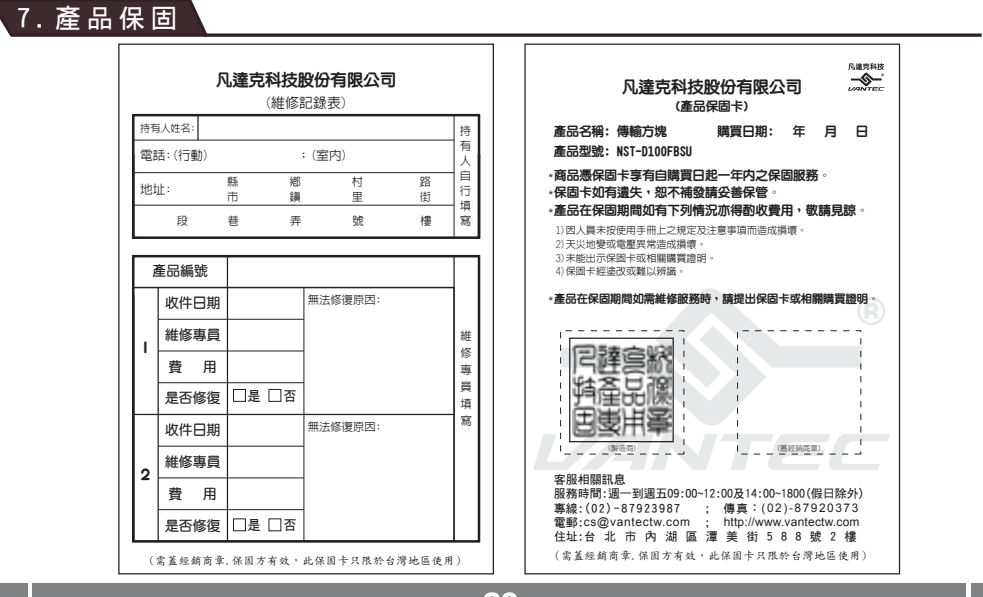

Free Manuals Download Website [http://myh66.com](http://myh66.com/) [http://usermanuals.us](http://usermanuals.us/) [http://www.somanuals.com](http://www.somanuals.com/) [http://www.4manuals.cc](http://www.4manuals.cc/) [http://www.manual-lib.com](http://www.manual-lib.com/) [http://www.404manual.com](http://www.404manual.com/) [http://www.luxmanual.com](http://www.luxmanual.com/) [http://aubethermostatmanual.com](http://aubethermostatmanual.com/) Golf course search by state [http://golfingnear.com](http://www.golfingnear.com/)

Email search by domain

[http://emailbydomain.com](http://emailbydomain.com/) Auto manuals search

[http://auto.somanuals.com](http://auto.somanuals.com/) TV manuals search

[http://tv.somanuals.com](http://tv.somanuals.com/)